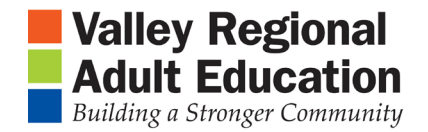

## Tech Lesson Google Maps – Laptop

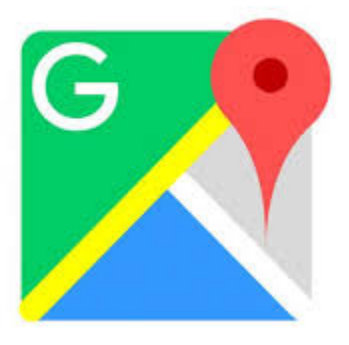

- 1. Open Google Maps
- 2. Search your HOME COUNTRY
- 3. Get Directions to your HOME COUNTRY from here, Valley Regional Adult Education
- 4. Search your home in CT
- 5. Get Direction to your home in CT from here, Valley Regional Adult Education
- 6. Search on the nearest train station from your current location
- 7. Get Directions from your home in CT to the train station